# Daisy20多参数气象监测站 用户手册

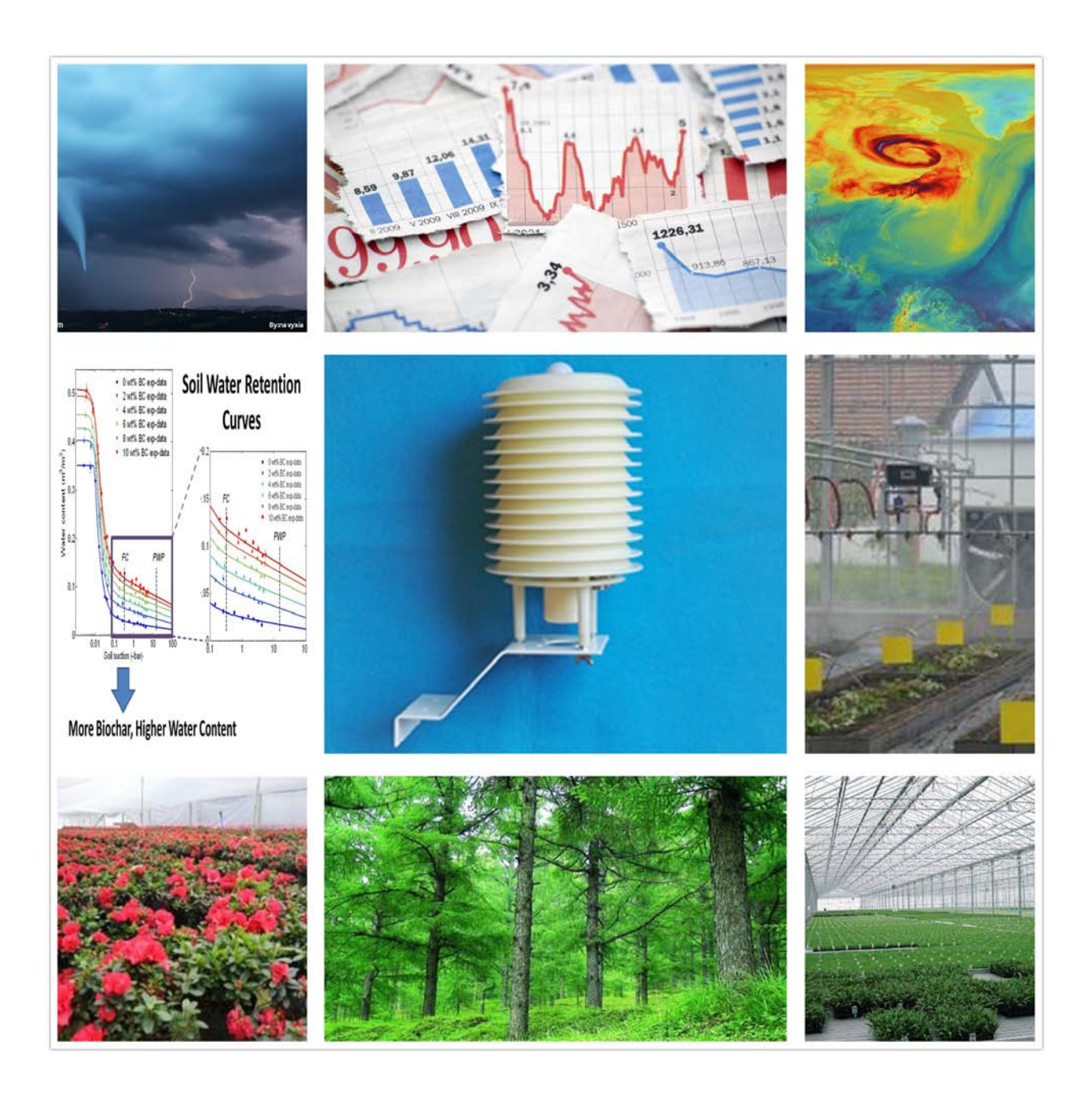

大连哲勤科技有限公司 联系电话: 0411-66831953 4000-511-521 传真: 0411-82388125 网址: http://www.infwin.com 邮件: infwin@163.com  $QQ:617165508$  - 1 -

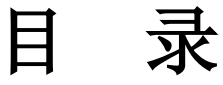

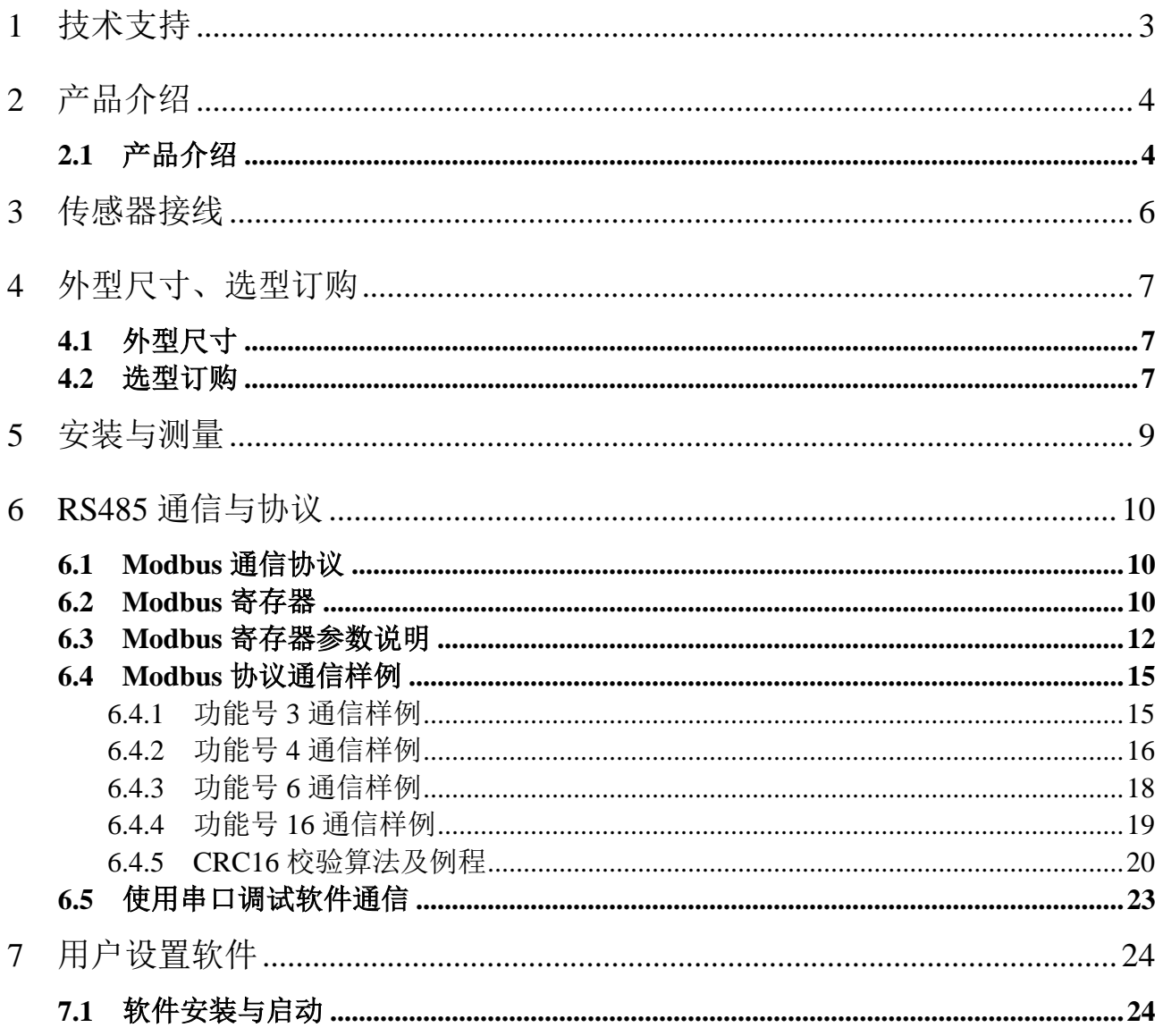

## <span id="page-2-0"></span>**1** 技术支持

感谢您选择并使用大连哲勤科技有限公司产品,此用户手册协助您了解并正确使用传感 器。如需订购产品、技术支持、以及产品信息反馈,请通过以下方式联系我们。请在联系时 附注设备的购买时间,购买方式,联系人信息,地址以及电话等相关信息,便于我们为您服 务。

## 网址

http://www.infwin.com

### E-Mail

infwin@163.com

## 电话

+86-411-66831953, 4000-511-521

## 传真

+86-411-82388125

## 版本控制

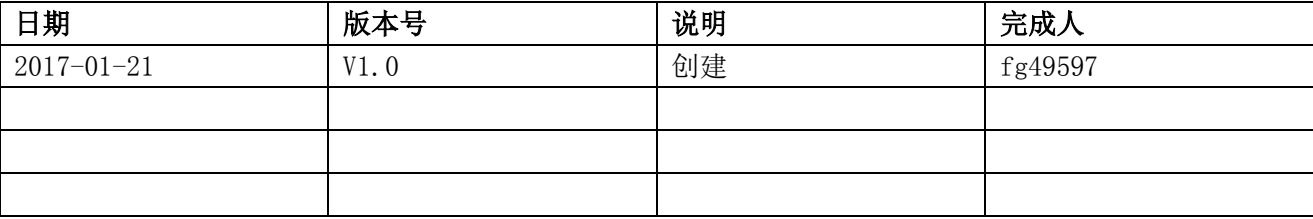

## <span id="page-3-0"></span>**2** 产品介绍

## <span id="page-3-1"></span>**2.1** 产品介绍

Daisy20 多参数气象监测站是多要素自动观测站。可监测温度、湿度、露点、气压、光照 度、二氧化碳等常规气象要素,广泛应用于气象、环保、机场、农林、水文、军事、仓储、 科学研究等领域。

- (1)多种参数一体测量,可选参数包含:空气温度、空气湿度、露点、大气压、光照度、 二氧化碳。
- (2)传感器精度高,响应快,互换性好,性能可靠。
- (3)直流宽范围供电,RS485接口,标准的Modbus协议。
- (4)多参数一体,易于系统集成。
- (5)完善的保护电路。

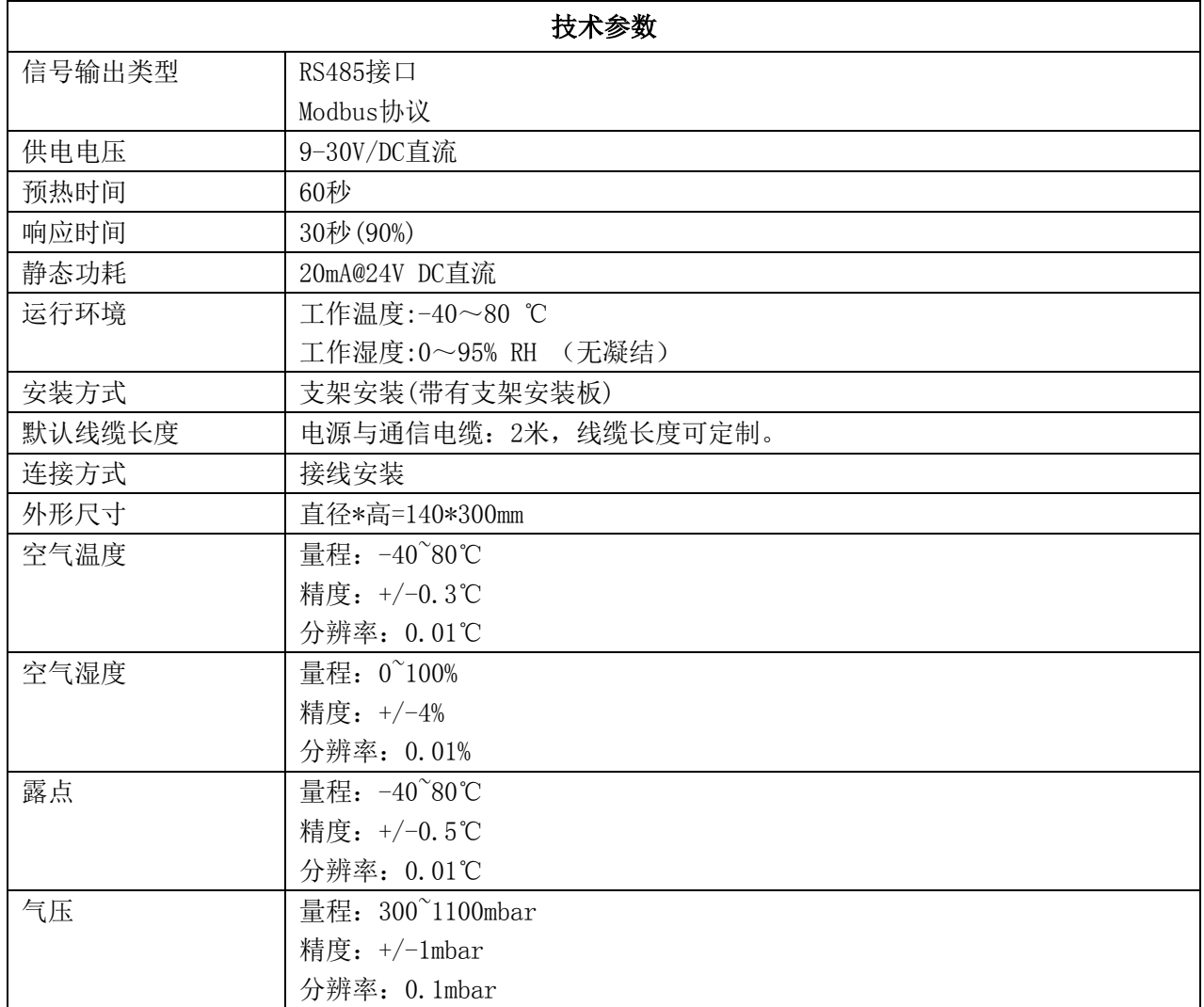

#### **ENDEAVOUR**

**[http://www.infwin.com](http://www.infwin.com/)**

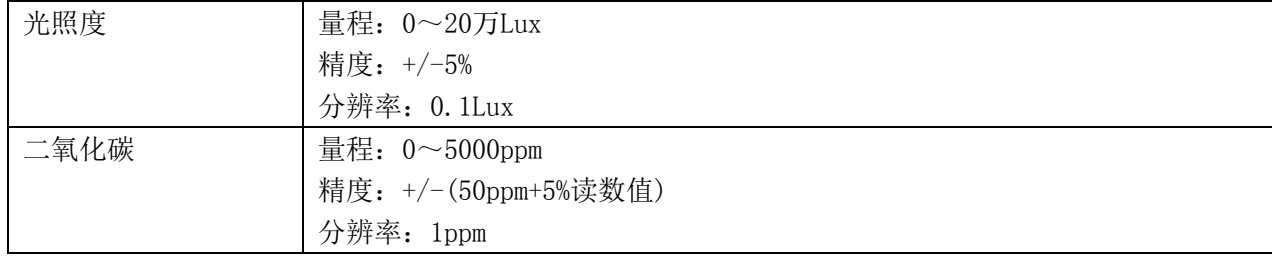

## <span id="page-5-0"></span>**3** 传感器接线

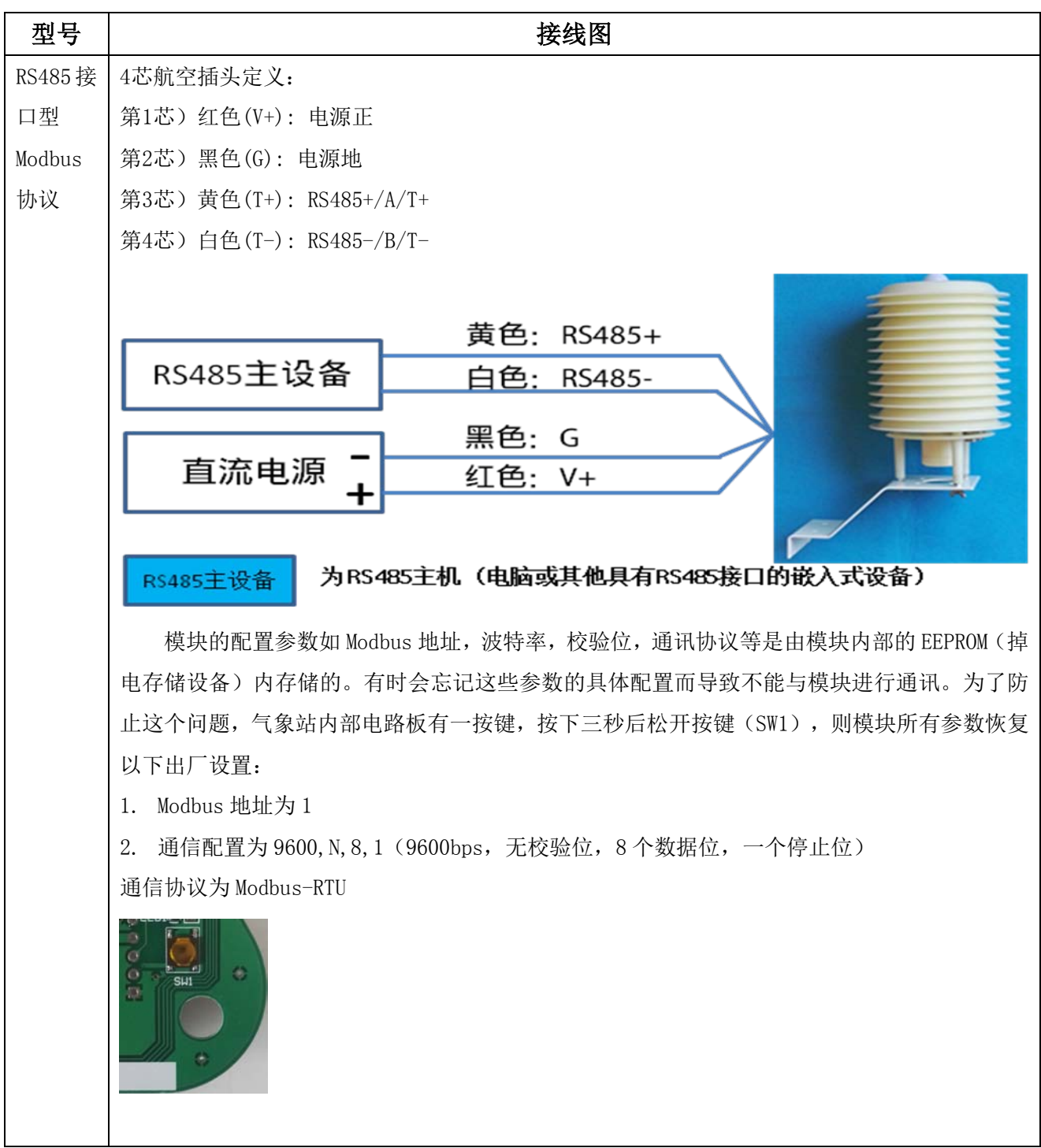

## <span id="page-6-0"></span>**4** 外型尺寸、选型订购

## <span id="page-6-1"></span>**4.1** 外型尺寸

直径:140mm, 高:300mm

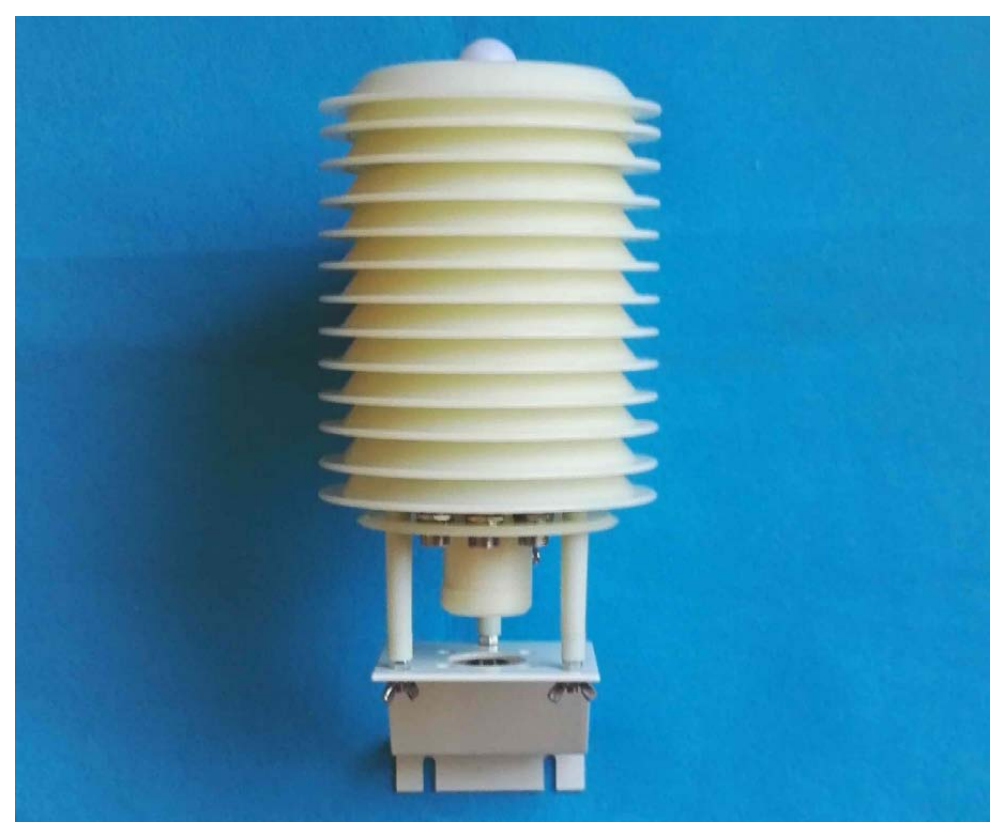

## <span id="page-6-2"></span>**4.2** 选型订购

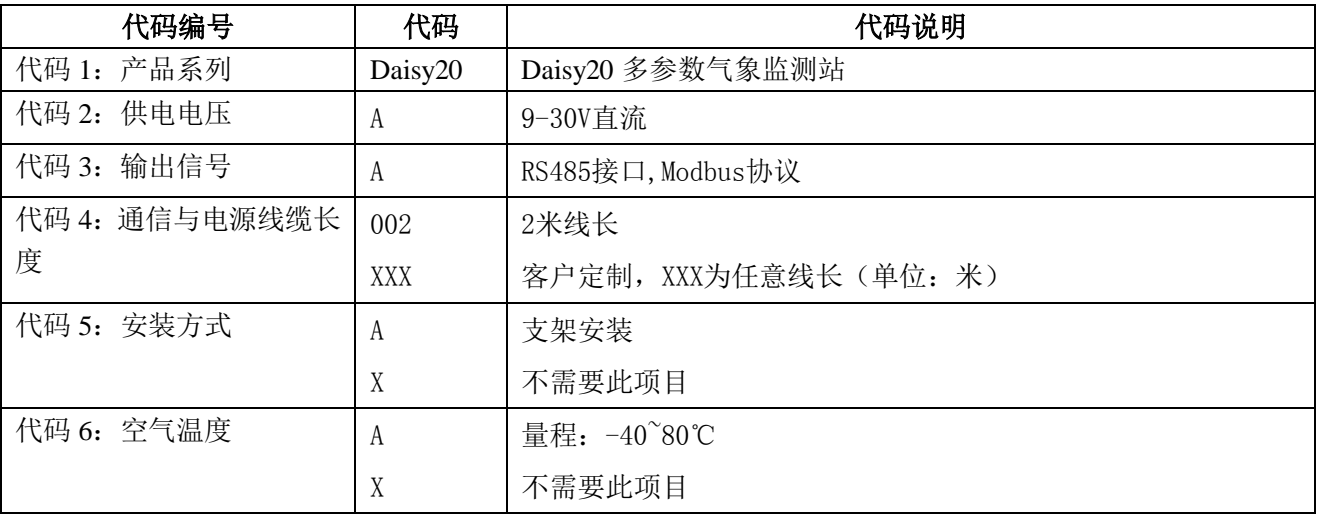

大连哲勤科技有限公司 联系电话: 0411-66831953 4000-511-521 传真: 0411-82388125 网址: http://www.infwin.com 邮件: infwin@163.com  $QQ:617165508$  - 7 -

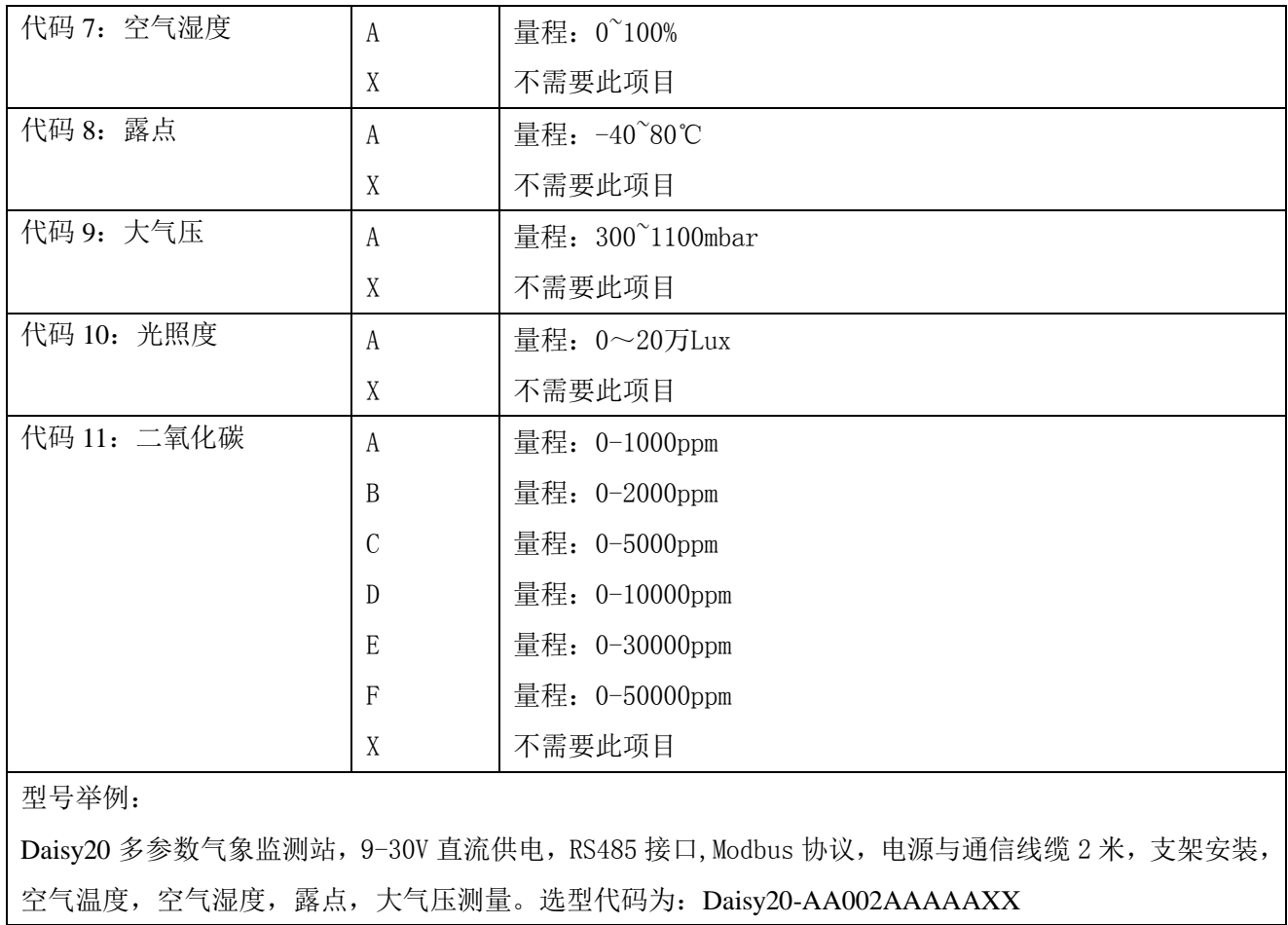

## <span id="page-8-0"></span>**5** 安装与测量

 $\sqrt{1}$ 

将安装支架固定于墙面或气象桅杆上即可。如图。

底部安装板钻孔图(单位: mm)

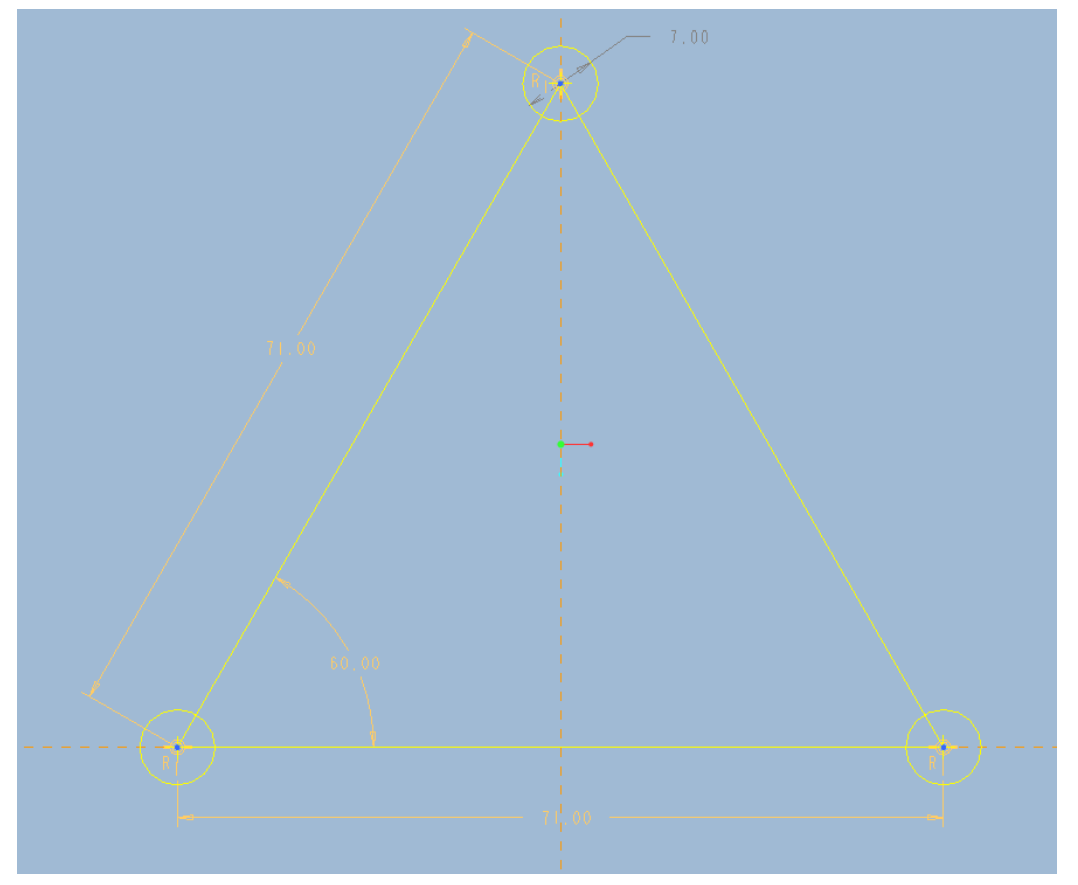

大连哲勤科技有限公司 联系电话: 0411-66831953 4000-511-521 传真: 0411-82388125 网址: http://www.infwin.com 邮件: infwin@163.com  $QQ:617165508$  - 9 -

## <span id="page-9-0"></span>**6 RS485** 通信与协议

## <span id="page-9-1"></span>**6.1 Modbus** 通信协议

Modbus 是一种串行通信协议,是多种仪器仪表以及智能传感器在通信接口方面的标准, 在智能传感器中有着广泛的应用。Modbus 协议是一个主从架构的协议。有一个主节点,其他 使用 Modbus 协议参与通信的节点是从节点。每一个从设备都有一个唯一的设备地址。

传感器具有 RS485 接口, 支持 Modbus 协议。通讯参数出厂默认值为: 波特率 9600bps, 一个起始位,8 个数据位,无校验,一个停止位。通讯协议为 Modbus RTU 协议。通讯参数可 由设置程序或者 Modbus 命令改变,通信参数改变后需要重新对传感器进行上电方可生效。

## <span id="page-9-2"></span>**6.2 Modbus** 寄存器

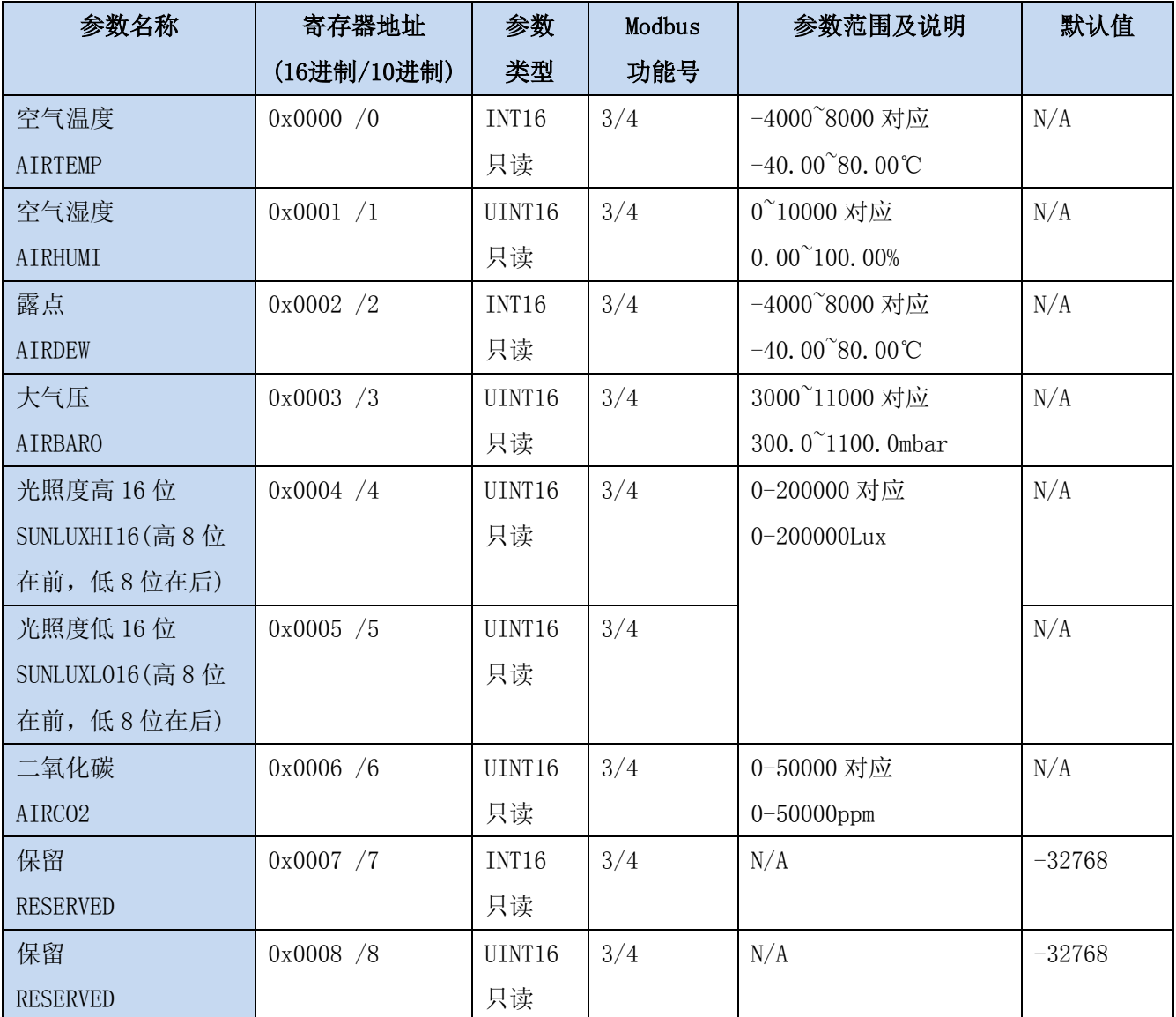

大连哲勤科技有限公司 联系电话: 0411-66831953 4000-511-521 传真: 0411-82388125  $\mathbb{M}_{\perp}$ : http://www.infwin.com 邮件: infwin@163.com QQ:617165508 - 10 -

#### **ENDEAVOUR**

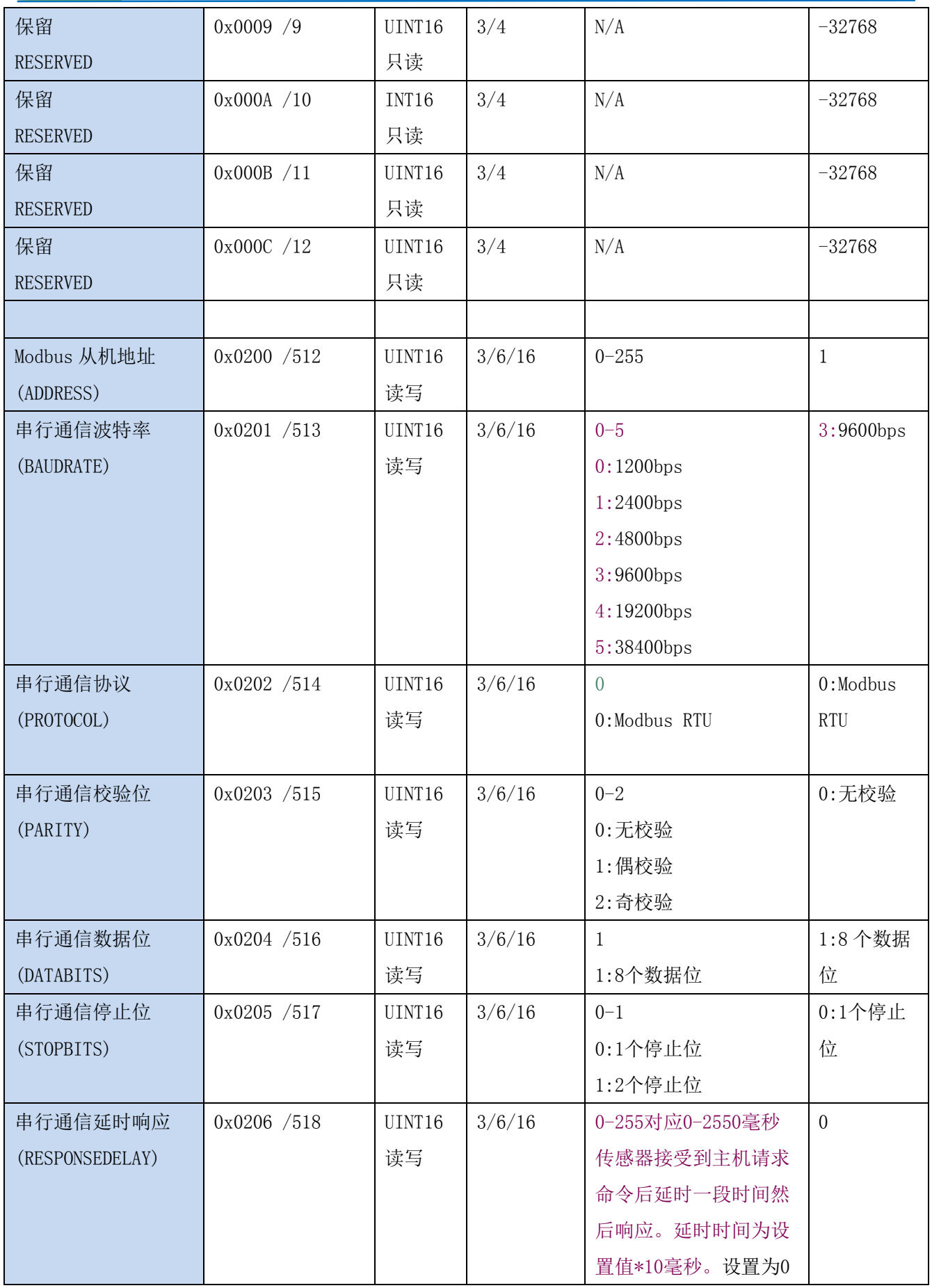

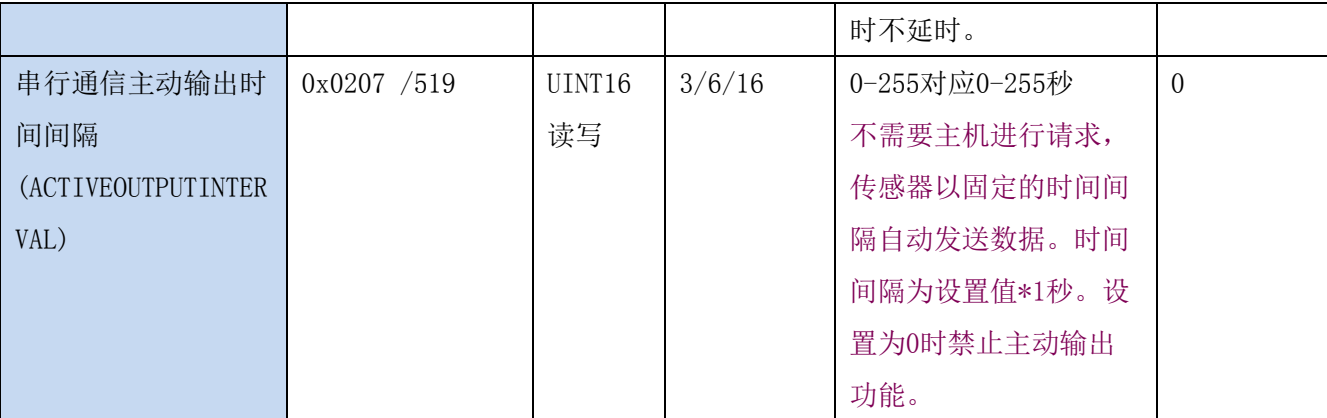

UINT16:16 位无符号整数寄存器

INT16:16 位有符号整数寄存器

## <span id="page-11-0"></span>**6.3 Modbus** 寄存器参数说明

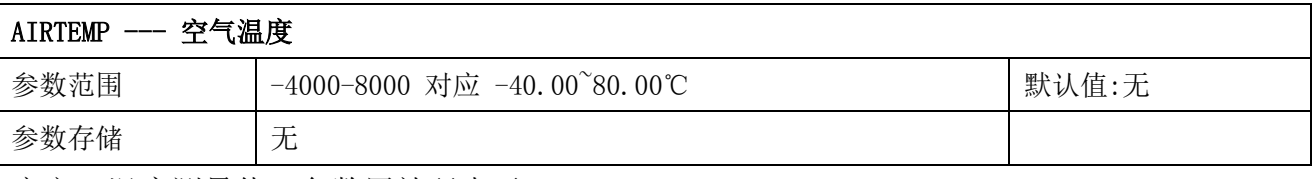

意义:温度测量值,负数用补码表示。

举例: 如果返回的值是 0702H (16 进制, 原码), 则第一字节高字节为 07H, 第二字节低字节 为 02H, 那么温度测量值为 (07H\*256+02H) /100=17.94 摄氏度。

如果返回的值是 FF05H (16 进制, 补码), 则第一字节高字节为 FFH, 第二字节低字节为 05H, 那么温度测量值为 ((FFH\*256+05H) -FFFFH-1H) /100 = (FF05H-FFFFH-1H) /100=-2.51 摄 氏度。

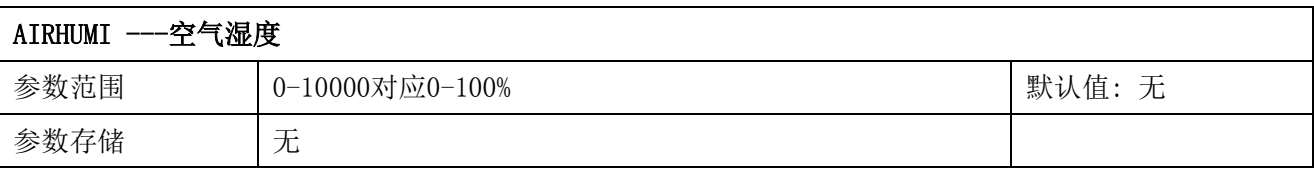

意义: 湿度测量值。

举例: 如果返回的值是 071DH (16 进制), 则第一字节高字节为 07H, 第二字节低字节为 1DH, 那么测量值为(07H\*256+1DH)/10000=(7\*256+29) =1821。代表空气湿度为 18.21%

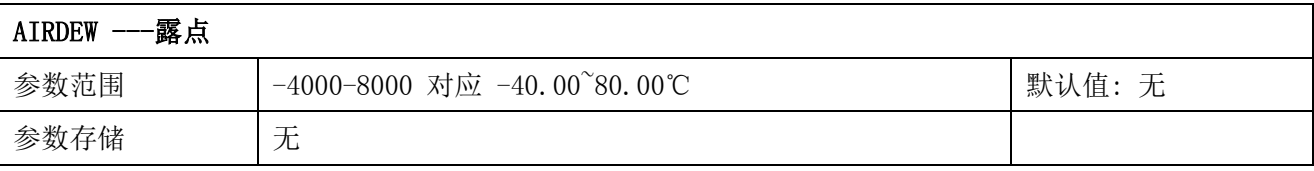

意义:露点温度值,负数用补码表示。

举例: 如果返回的值是 0702H (16 进制, 原码), 则第一字节高字节为 07H, 第二字节低字节 为 02H, 那么温度测量值为 (07H\*256+02H) /100=17.94 摄氏度。

如果返回的值是 FF05H (16 进制, 补码), 则第一字节高字节为 FFH, 第二字节低字节为 05H, 那么温度测量值为((FFH\*256+05H)-FFFFH-1H)/100 = (FF05H-FFFFH-1H)/100=-2.51 摄 氏度。

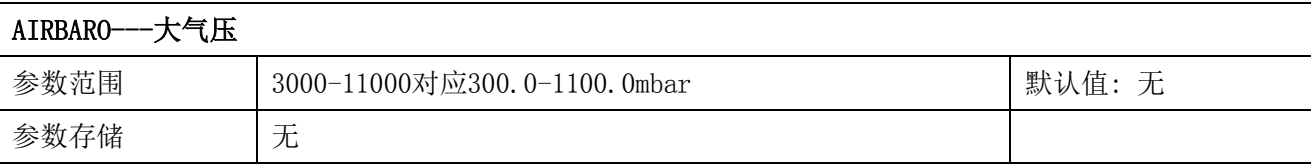

意义:露点温度值,负数用补码表示。

举例: 如果返回的值是 2827H (16 讲制, 原码), 则第一字节高字节为 28H, 第二字节低字节 为 27H, 那么测量值为 (28H\*256+27H) /10=1027.9mbar。

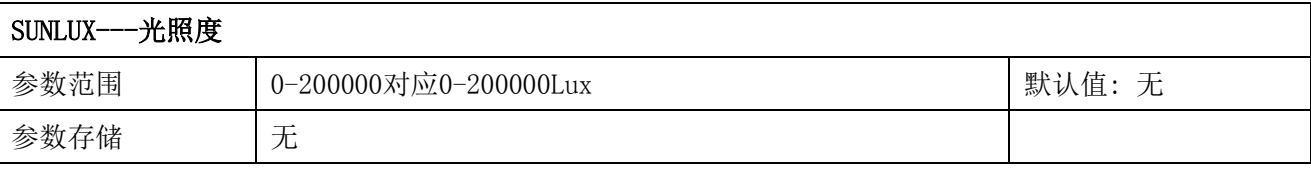

意义:光照强度。由光照度高 16 位 SUNLUXHI16 和光照度低 16 位 SUNLUXLO16 组成 32 位无 符号数值。

举例: 如果返回的值是 SUNLUXHI16 =0x0001, SUNLUXL016=8D38H (16 进制, 原码), 那么测 量值为 (0001H\*65536+8D38H) =101688Lux。

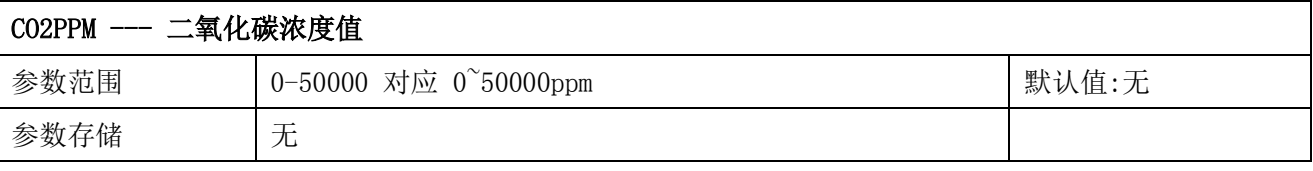

意义:二氧化碳浓度测量值。

举例: 如果返回的值是 0702H (16 进制, 原码), 则第一字节高字节为 07H, 第二字节低字节 为 02H, 那么二氧化碳浓度测量值为 (07H\*256+02H) =1794ppm。

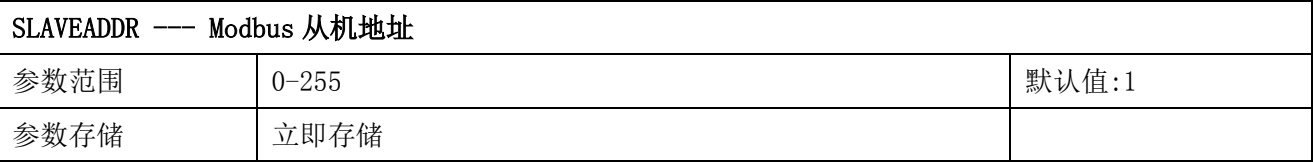

Modbus 地址, 可设置为 0-255。当模块外部的地址拨码开关设置为地址 0 时, 使用此寄存器 的内容作为从机地址。设置后需要重新上电或者使用 RST 命令重新启动模块,使此地址生效。 使用此命令修改模块地址不需要打开机壳即可设置。

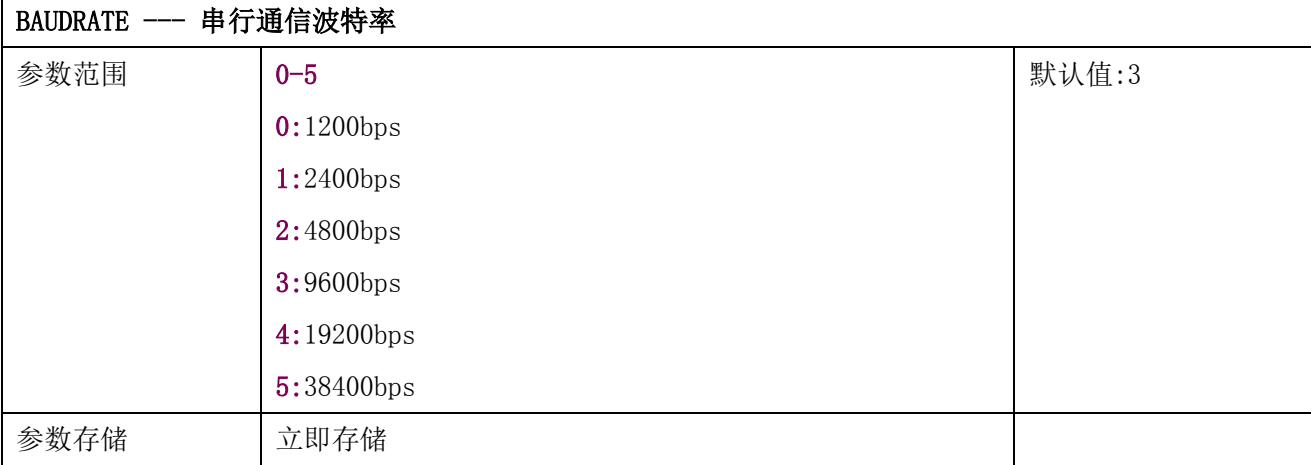

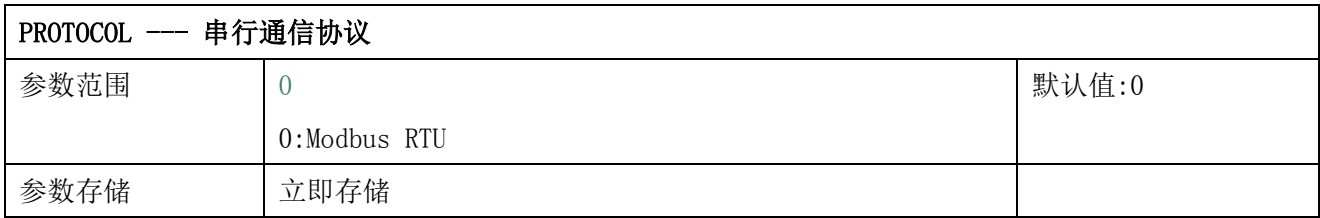

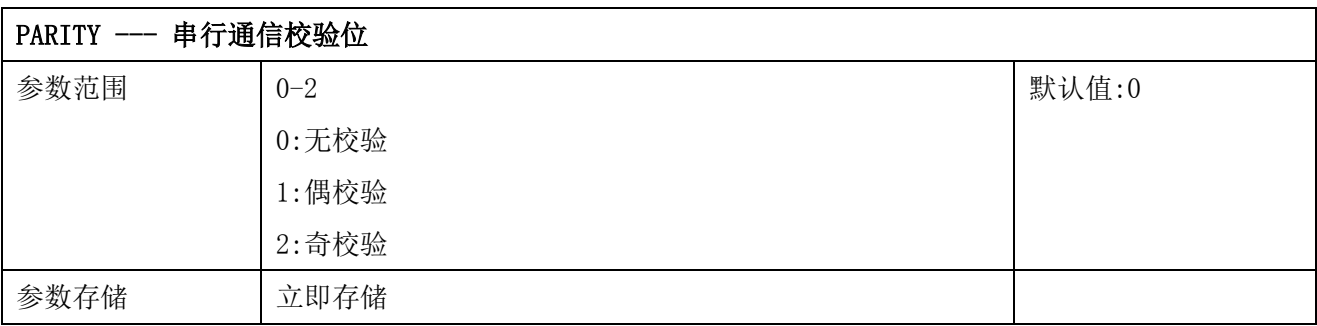

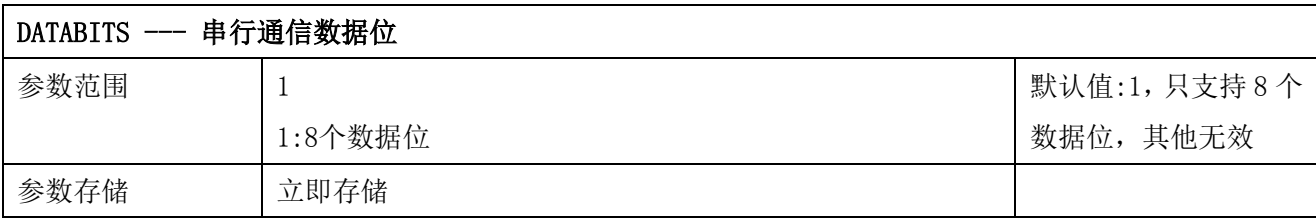

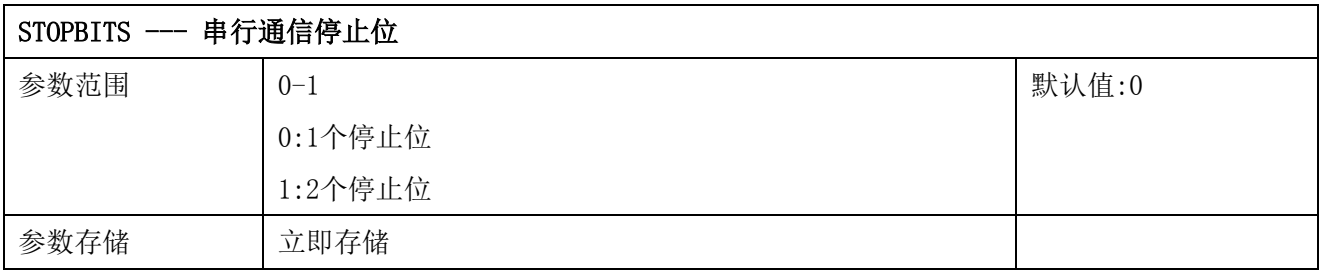

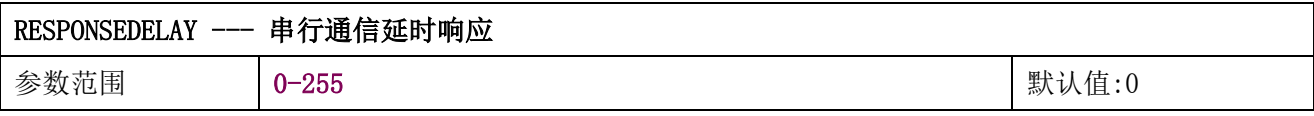

参数存储 立即存储

串行通信延时响应在以下情况下使用:当主机发送请求命令后,模块延时(RESPONSEDELAY\*10) 毫秒, 然后将响应数据返回给主机。比如设置 RESPONSEDELAY=5, 那么模块延时 5\*10=50 毫 秒后响应主机请求。设置为 0 时为无延时立即响应。此命令主要应用于主机从 RS485 发送状 态切换为接收状态时速度比较慢的场合。

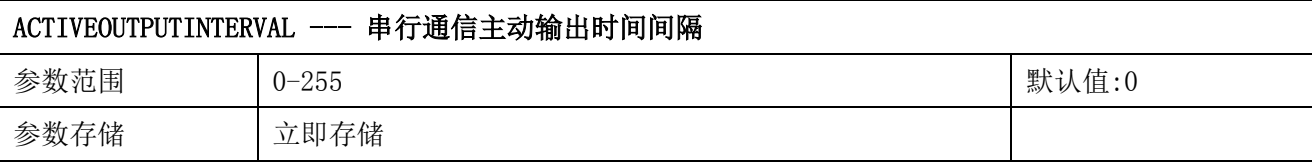

串行通信主动输出时间间隔在以下情况下使用:主机不需要发送请求命令,模块主动输出响应 数据,输出间隔为 ACTIVEOUTPUTINTERVAL 秒,比如设置 ACTIVEOUTPUTINTERVAL=5,那么模 块每 5 秒按照设置的通信协议输出数据。设置为 0 时主动输出无效,需主机请求后方可响应。 此命令主要应用于 GPRS 等无线传输时,需要终端节点主动发送数据的场合。

注意:当设置为主动输出数据时,RS485 总线上只能连接一个模块,以避免总线数据冲突。

### <span id="page-14-0"></span>**6.4 Modbus** 协议通信样例

以下说明中,0x 开头或者 H 结尾的数据为 16 进制数据。Modbus 协议有两种常用寄存器 类型:

- (1) 保持寄存器, 存储数据掉电不丢失, 是可读可写的。通常用功能号 3 (0x03) 读 取,用功能号 6(0x06)或者 16(0x10)写入。
- (2) 输入寄存器,用来存储一些只读的物理量,比如温度值,是只读的。通常用功能 号 4 (0x04) 读取。

### <span id="page-14-1"></span>**6.4.1** 功能号 **3** 通信样例

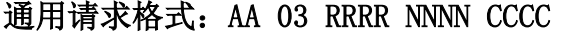

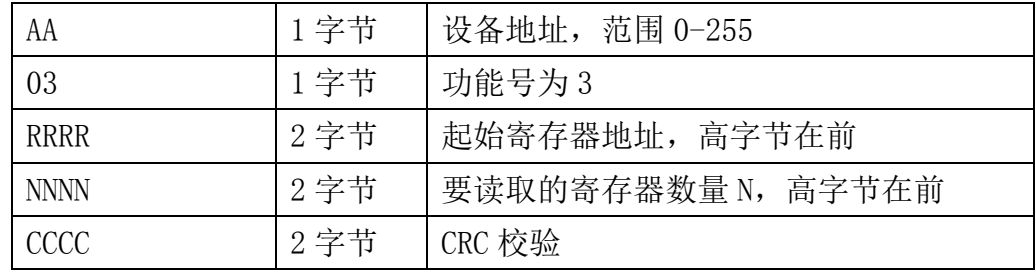

#### 通用响应格式: AA 03 MM VV0 VV1 VV2 VV3… CCCC

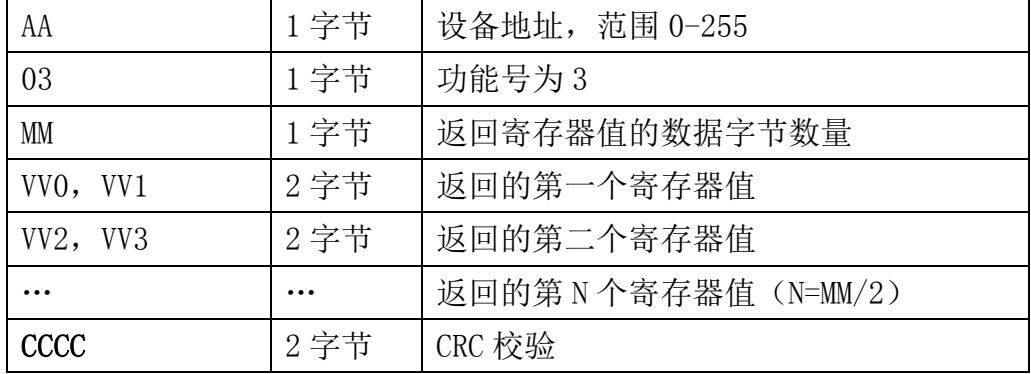

#### 举例: 以读寄存器 0x0200-0x0201, 即从机地址以及波特率为例

#### 请求:01 03 0200 0002 C5B3

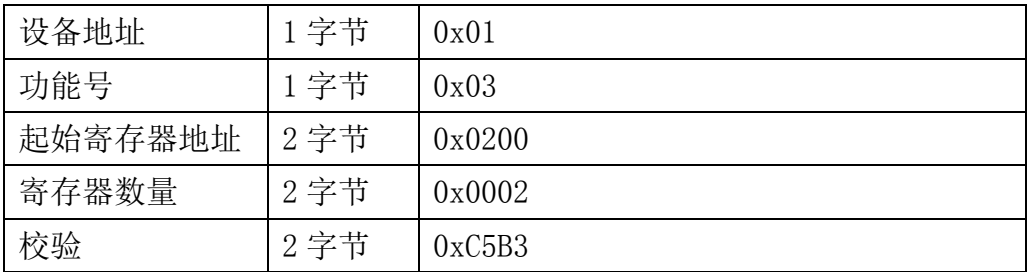

#### 响应:01 03 04 00 01 00 03 EB F2

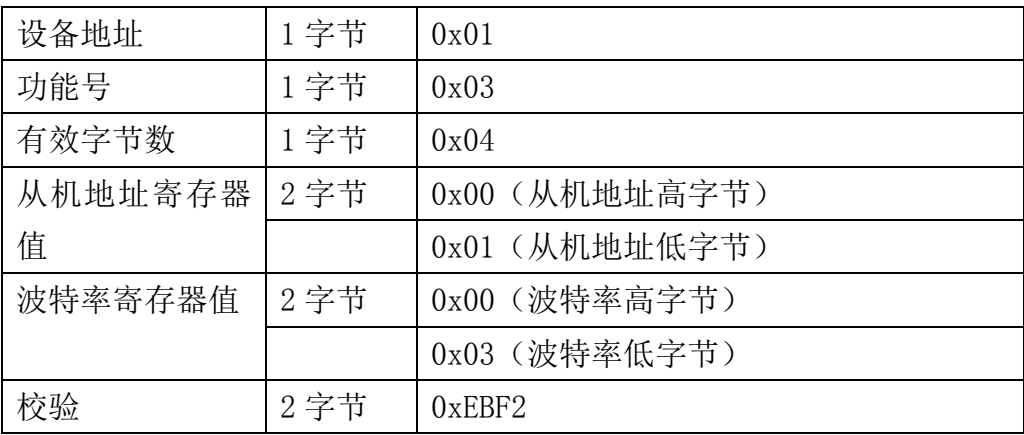

## <span id="page-15-0"></span>**6.4.2** 功能号 **4** 通信样例

#### 通用请求格式: AA 04 RRRR NNNN CCCC

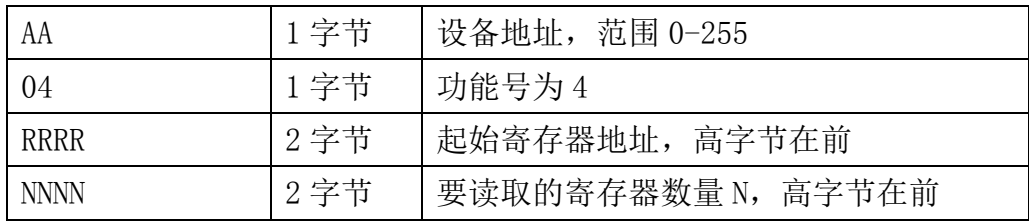

大连哲勤科技有限公司 联系电话: 0411-66831953 4000-511-521 传真: 0411-82388125 网址: http://www.infwin.com 邮件: infwin@163.com  $QQ:617165508$  - 16 -

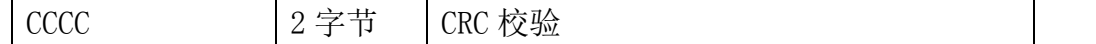

#### 通用响应格式: AA 04 MM VV0 VV1 VV2 VV3… CCCC

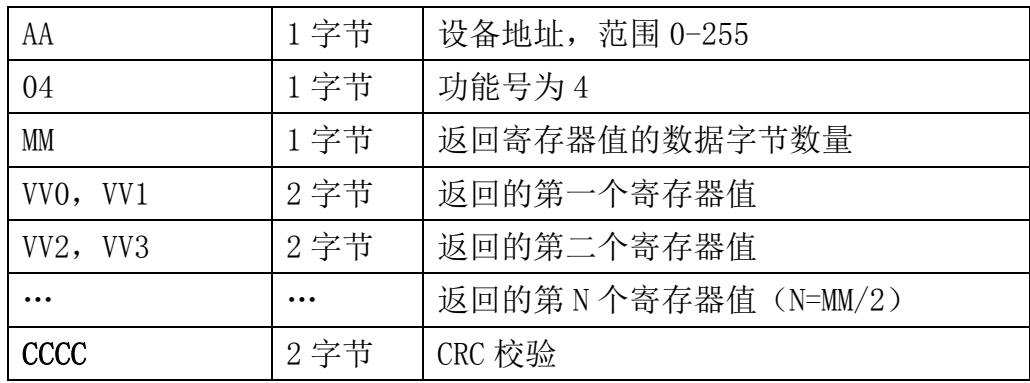

#### 举例 1: 以读寄存器 0x0000, 即读取空气温度测量值

#### 请求:01 04 0000 0001 31CA

| 设备地址    | 1 字节 | 0x01   |
|---------|------|--------|
| 功能号     | 1 字节 | 0x04   |
| 起始寄存器地址 | 2 字节 | 0x0000 |
| 寄存器数量   | 2 字节 | 0x0001 |
| 校验      | 2 字节 | 0x31CA |

响应:01 04 02 05 A3 FA 19

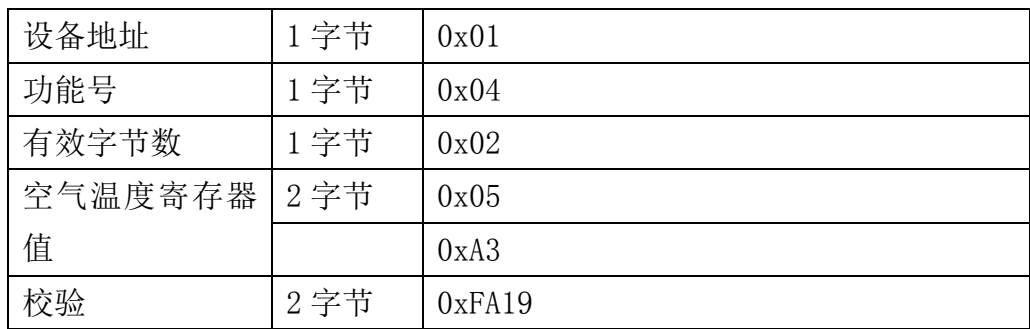

### 举例 2: 以读寄存器 0x0000-0x0006, 即读取空气温度、空气湿度、露点、大气压、光照度、 二氧化碳为例。

#### 请求:01 04 0000 0007 B1C8

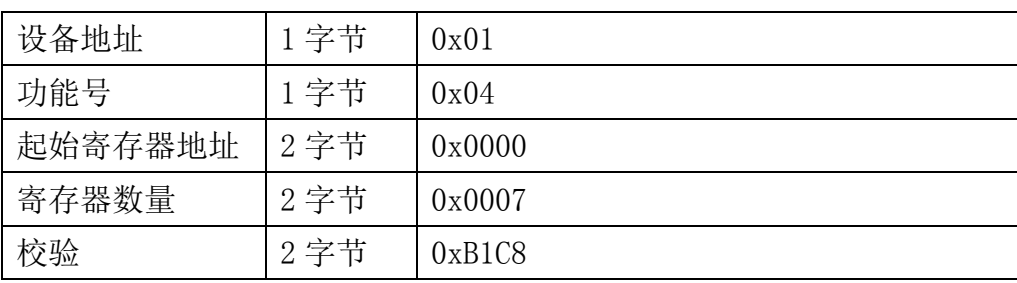

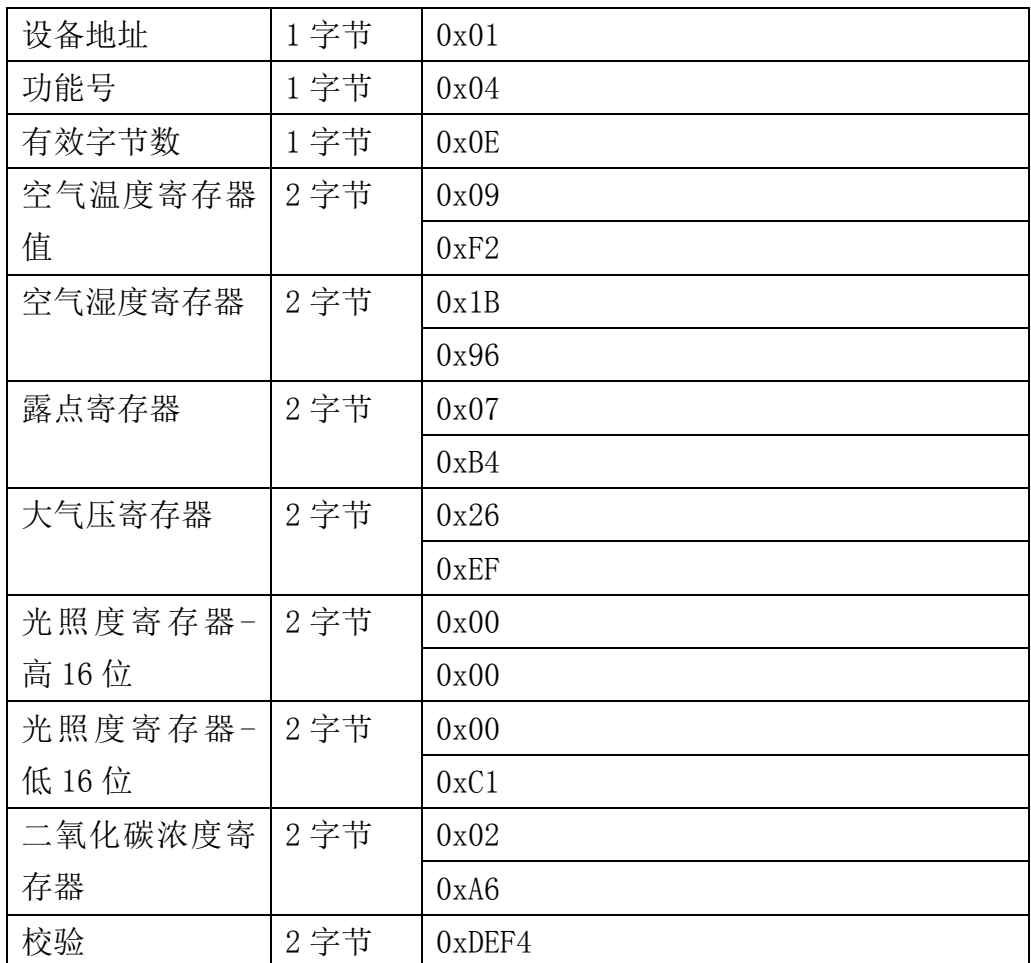

#### 响应: 01 04 0E 09F2 1B96 07B4 26EF 0000 00C1 02A6 DEF4

## <span id="page-17-0"></span>**6.4.3** 功能号 **6** 通信样例

#### 通用请求格式: AA 06 RRRR VVVV CCCC

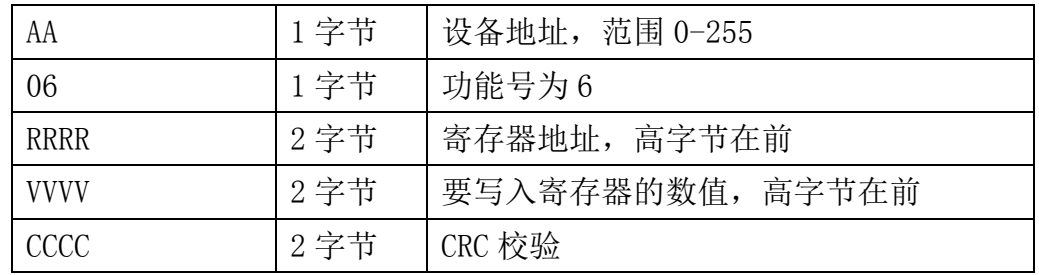

### 通用响应格式: AA 06 RRRR VVVV CCCC

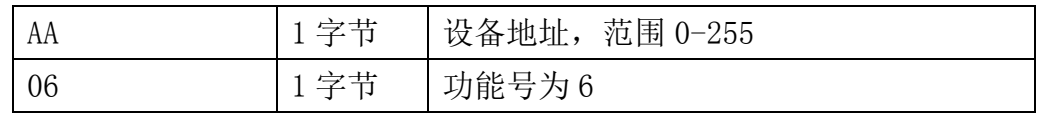

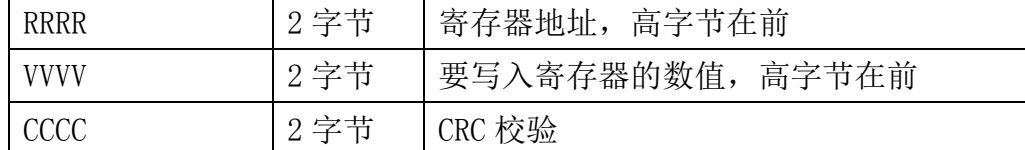

#### 举例: 以写寄存器 0x0200, 即从机地址设置为 1 为例

#### 请求:01 06 0200 0001 49B2

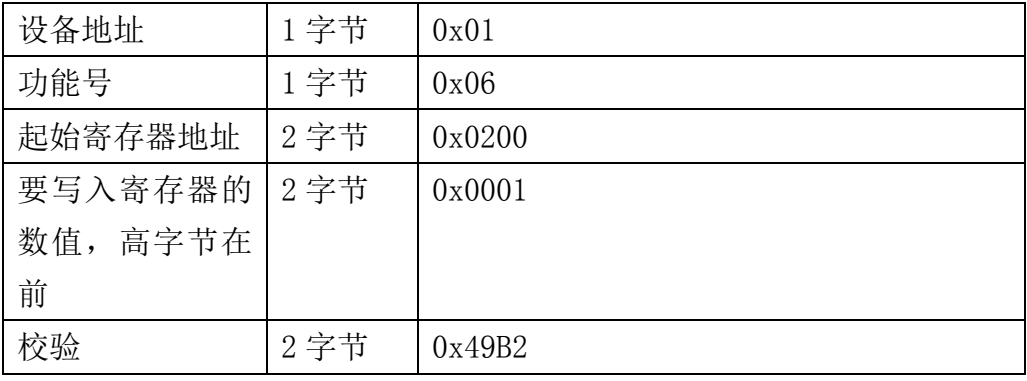

#### 响应:01 06 0021 0001 1800

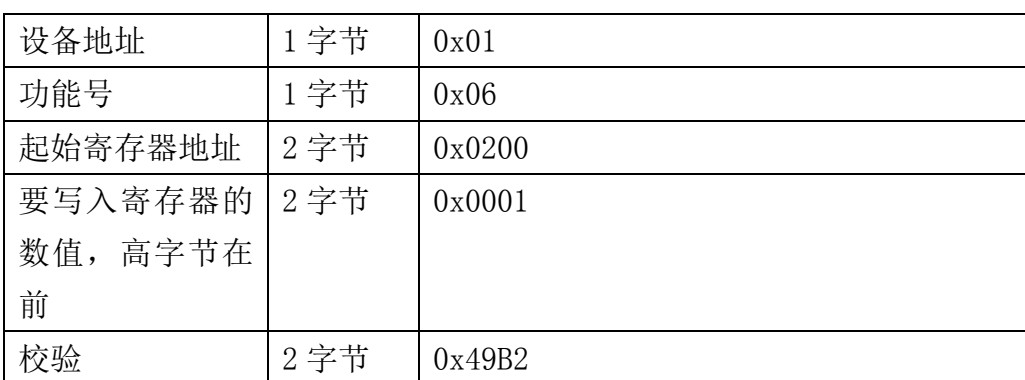

## <span id="page-18-0"></span>**6.4.4** 功能号 **16** 通信样例

#### 通用请求格式: AA 10 RRRR NNNN MM VVVV1 VVVV2 …CCCC

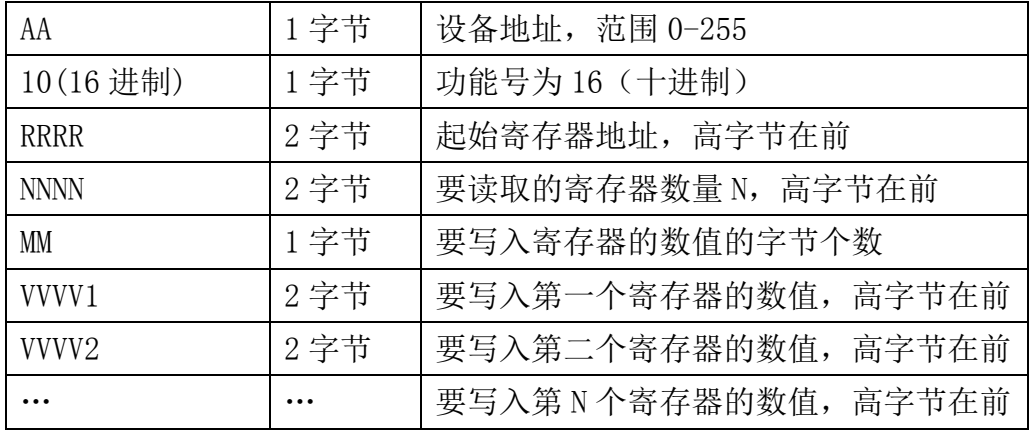

大连哲勤科技有限公司 联系电话: 0411-66831953 4000-511-521 传真: 0411-82388125 网址: http://www.infwin.com 邮件: infwin@163.com  $QQ:617165508$  - 19 -

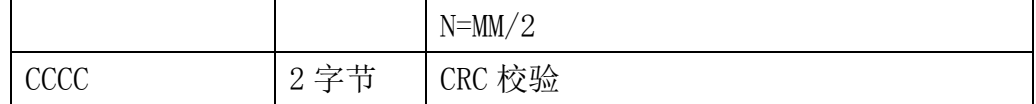

#### 通用响应格式: AA 10 RRRR NNNN CCCC

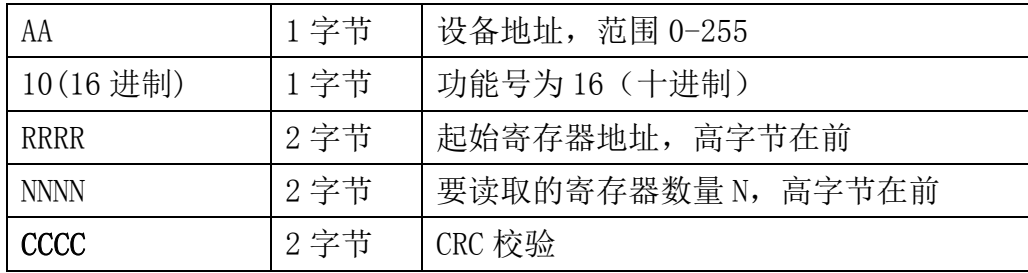

#### 举例: 以写寄存器 0x0200-0x0201, 即设置从机地址为 1, 波特率为 19200bps 为例 请求:01 10 0200 0002 04 0001 0004 BACC

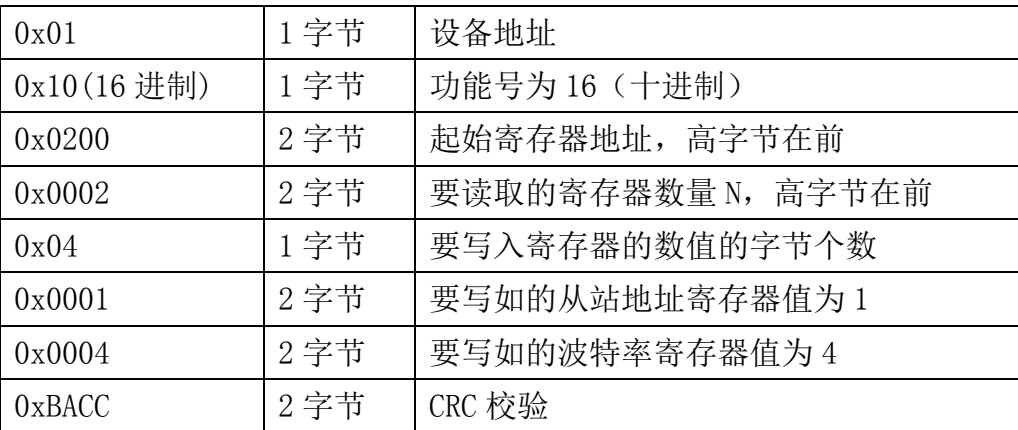

#### 响应:01 10 0200 0002 4070

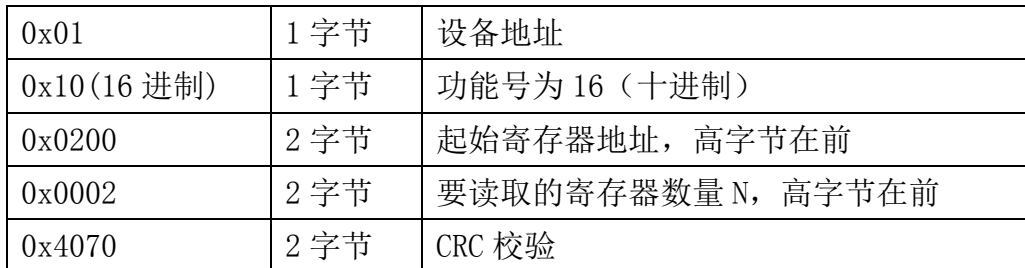

## <span id="page-19-0"></span>**6.4.5 CRC16** 校验算法及例程

例程:

//CRC 计算 C51 语言函数如下

//输入参数 1: snd, 待校验的字节数组名

//输入参数 2:num,待校验的字节总数

//-----------------------------------------------------------------------------

### //函数返回值:校验和

```
unsigned int calc_crc16 (unsigned char *snd, unsigned char num)
{
  unsigned char i, j;
  unsigned int c, crc=0xFFFF;
  for (i = 0; i \leq num; i++){
       c = \text{snd}[i] & 0x00FF;\text{crc} \hat{=} c;
       for (i = 0; j \le 8; j++){
            if (crc & 0x0001)
            {
                   \text{crc}\rangle\geq 1:
                   \text{circ}<sup>=</sup>0xA001;
            }
            else 
            {
                   \langle \text{crc}\rangle \rangle = 1:
             }
       }
  }
  return(crc); 
}
```
//-----------------------------------------------------------------------------

#### 举例:以读寄存器 0x0000,即读取空气温度测量值

#### 主机请求: 01 04 0000 0001 31CA (8 个字节)

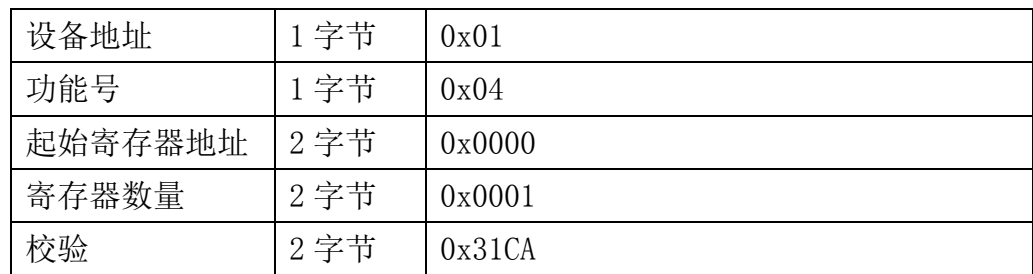

当主机需要发送数据给传感器以前,将需要进行发送校验的数据存储到 snd 数组中(01 04 00 00 00 01 共 6 个字节),其中 num=6

#### ENDEAVOUR

伪代码如下:

unsigned char request [8] = {01,04,00,00,00,00,01,00,00};//最后两个 00,00 是 CRC 校验 unsigned char num=6;//计算数组前 6 个字节的 CRC 校验 unsigned int crc16=0; crc16= calc\_crc16 (request, num); request[6]= crc16%256;//把 crc 校验存储到要发送的数组中 request $[7]$ = crc16/256; CommPort.Send(request, 8);//通过串口发送数据

传感器响应:01 04 02 05A3 FA19 (7个字节)

| 设备地址    | 1字节  | 0x01   |
|---------|------|--------|
| 功能号     | 1字节  | 0x04   |
| 有效字节数   | 1字节  | 0x02   |
| 空气温度寄存器 | 2 字节 | 0x05   |
| 值       |      | 0xA3   |
| 校验      | 2 字节 | 0xFA19 |

当主机接收到传感器返回的 7 个字节数据后,进行以下 crc 计算操作,其中 num=7

伪代码如下:

```
unsigned char response<sup>[7]={</sup> 01 04 02 05 A3 FA 19};//最后两个字节是传感器返回的 CRC
校验
unsigned char num=7;//计算整个返回的 7 个字节的 CRC 校验
unsigned int crc16=0;
crc16= calc_crc16 (response, num);
if(crc16==0){
   //crc 校验正确,可以使用返回的数据
}
else
{
   //crc 校验错误,不能使用返回的数据
}
```
得到返回结果为0时那么校验成功,如果校验失败返回为非零值。如果校验不成功,说明

传输过程发生错误,应放弃此次采集到的数据,重新采集。

校验成功后, 使用以下公式计算, H结尾的为16进制数据: 空气温度值=(05H\*256+A3H)=1443/100=14.43℃

### <span id="page-22-0"></span>**6.5** 使用串口调试软件通信

用户可使用任意一款串口调试软件与传感器进行通信,通信时需注意,选择正确的串口, 波特率,以及其他串口通信参数,需要发送和接收的数据均要以16进制进行传输以及显示。

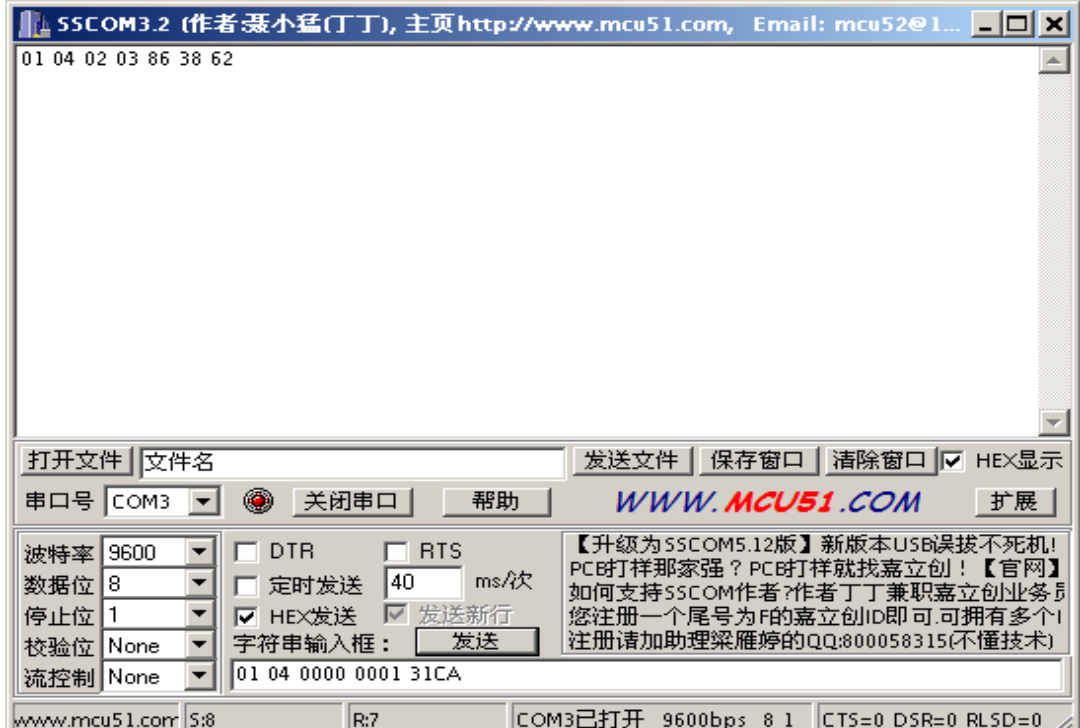

## <span id="page-23-0"></span>**7** 用户设置软件

## <span id="page-23-1"></span>**7.1** 软件安装与启动

(1) SensorOneSet 设置软件基于 Dotnet Framework 开发, 安装前需先安装 Dotnet Framework 3.5 以上版本。方可运行。如果电脑没有安装微软 DotNetFramework3.5SP1 的,请先下载完整 安装包: <http://www.microsoft.com/zh-cn/download/details.aspx?id=25150>

(2)安装 Dotnet Framework 完成后,可点击"Install.SensorOneSet.msi"进行程序安装。

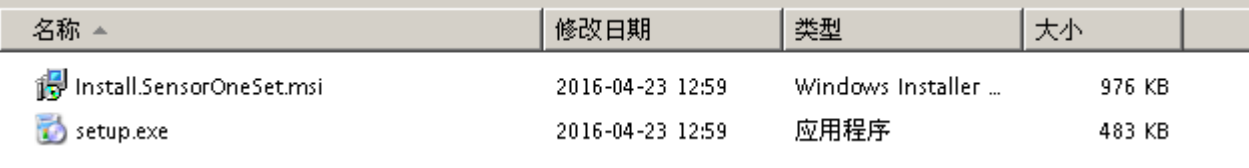

(3)从开始菜单中启动"SensorOneSet 用户设置程序",启动如下画面。

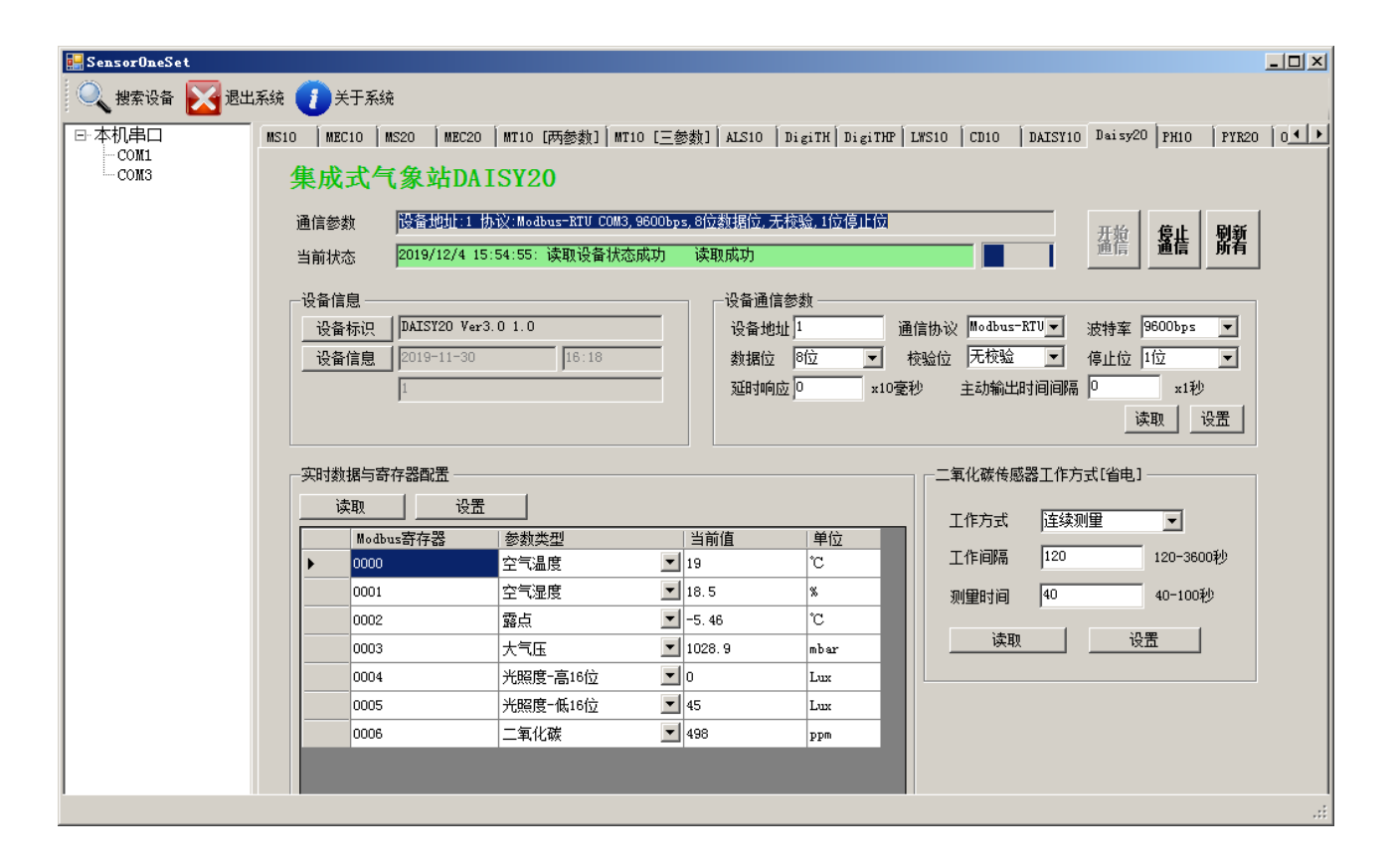